## *Generating Occupational Information from the O\*NET*

The O\*NET (pronounced OH net) [http://online.onetcenter.org](http://online.onetcenter.org/) is the occupational information system of the U.S. Department of Labor. The O\*NET replaces the *Dictionary of Occupational Titles* (DOT) that was last revised in 1991.

Clicking [http://online.onetcenter.org](http://online.onetcenter.org/) points to the opening page of the O\*NET below (as of November 11, 2009):

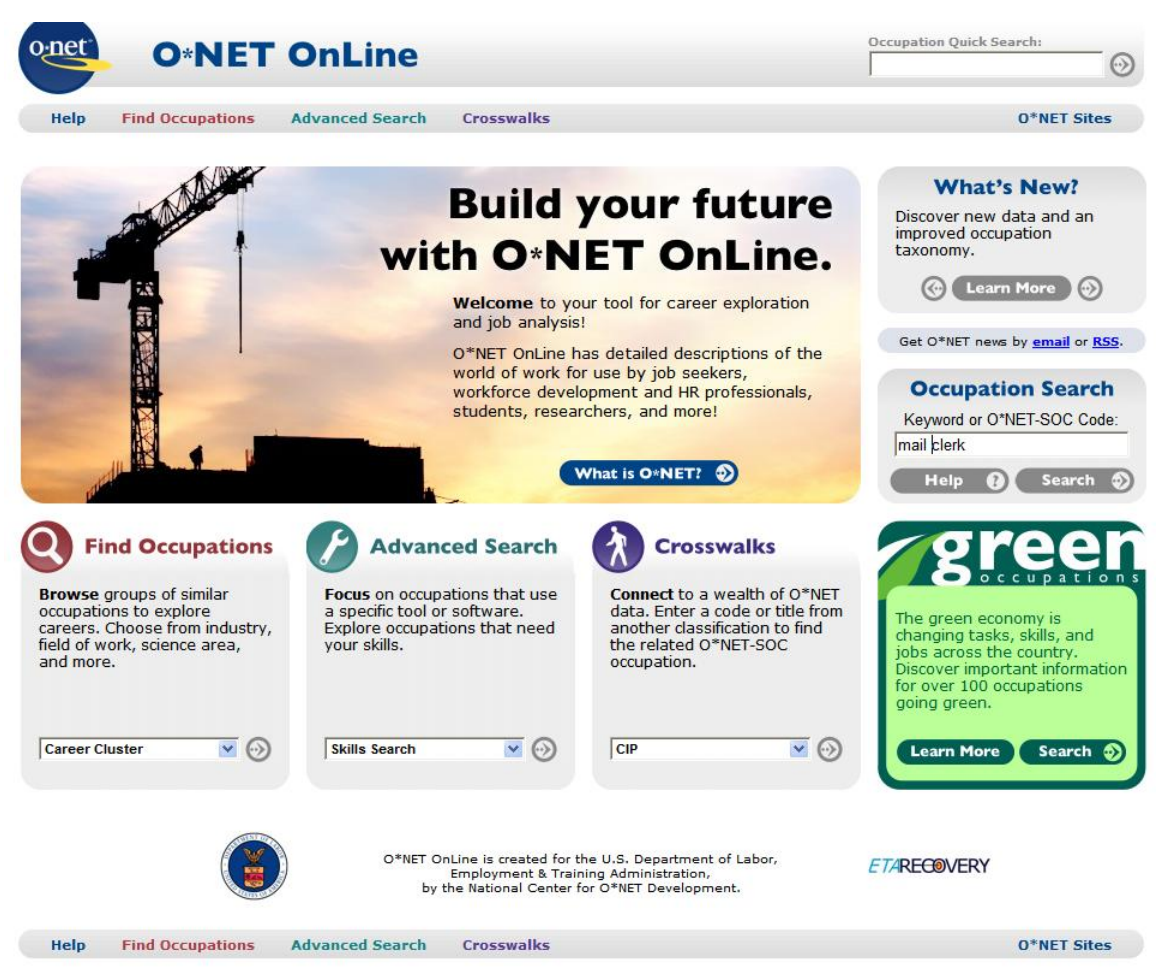

To generate an example of O\*NET information, consider a situation in which an Accounting Clerk lost her sitting tolerance to chronic low back pain and needed to change occupations. On a search for jobs that require only half as much sitting as Accounting Clerk, a WRQ report listed Mail Clerk. To generate occupational information on that Clerk job from the O\*NET, enter "mail clerk" in the data blank in **Occupation Search** on the opening screen of the O\*NET above. Clicking on the **Search** button. points to the **Quick Search for: Mail Clerk**, below:

> Worker Rehabilitation Associates, Inc. david.workerrehab@gmail.com 303.581.9778 All rights reserved©

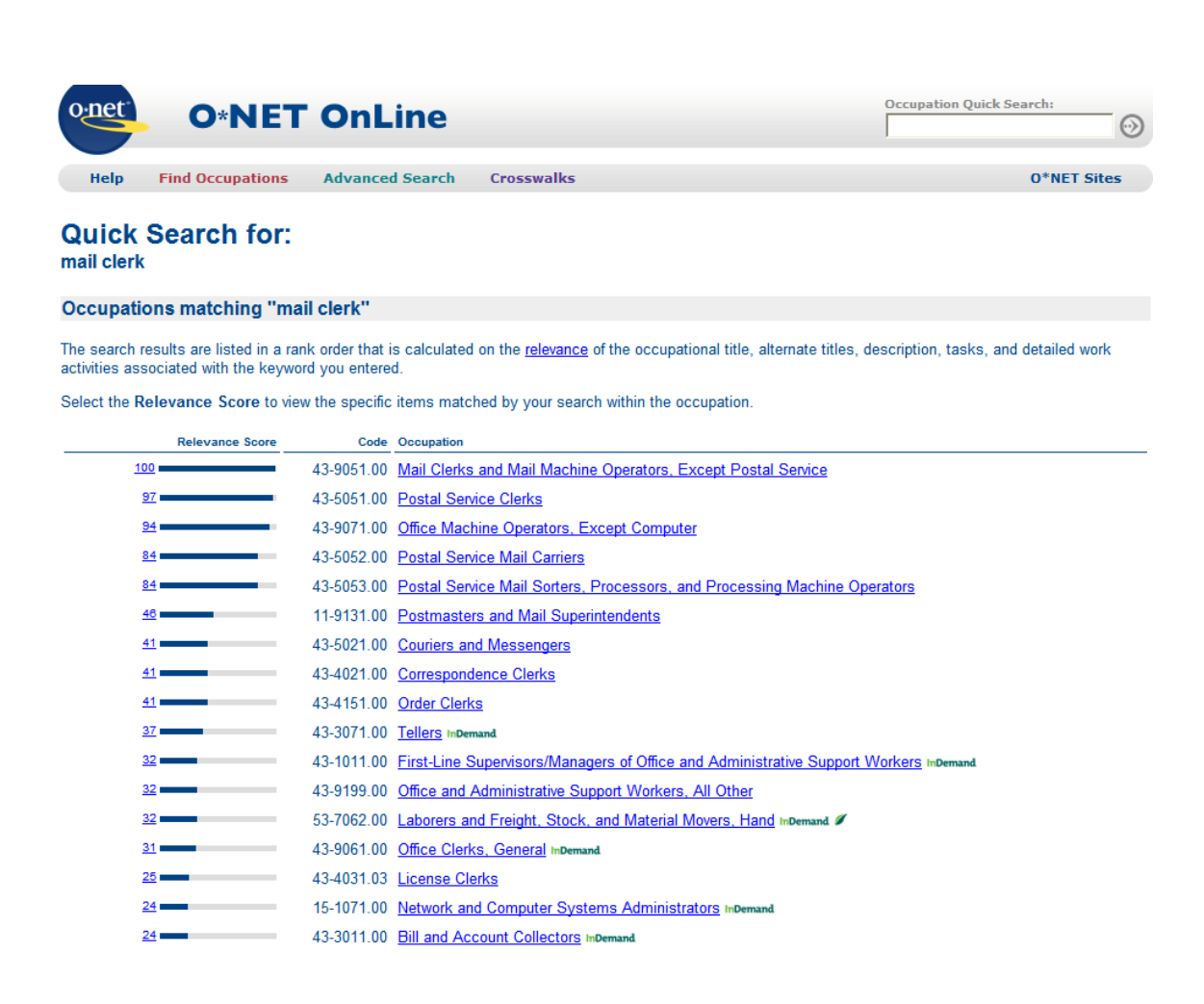

The first job listed on the screen above is **Mail Clerks and Mail Machine Operators, Except Postal Service**. Clicking that hotlink points to occupational information on that classification, as shown below:

## *Page 3*

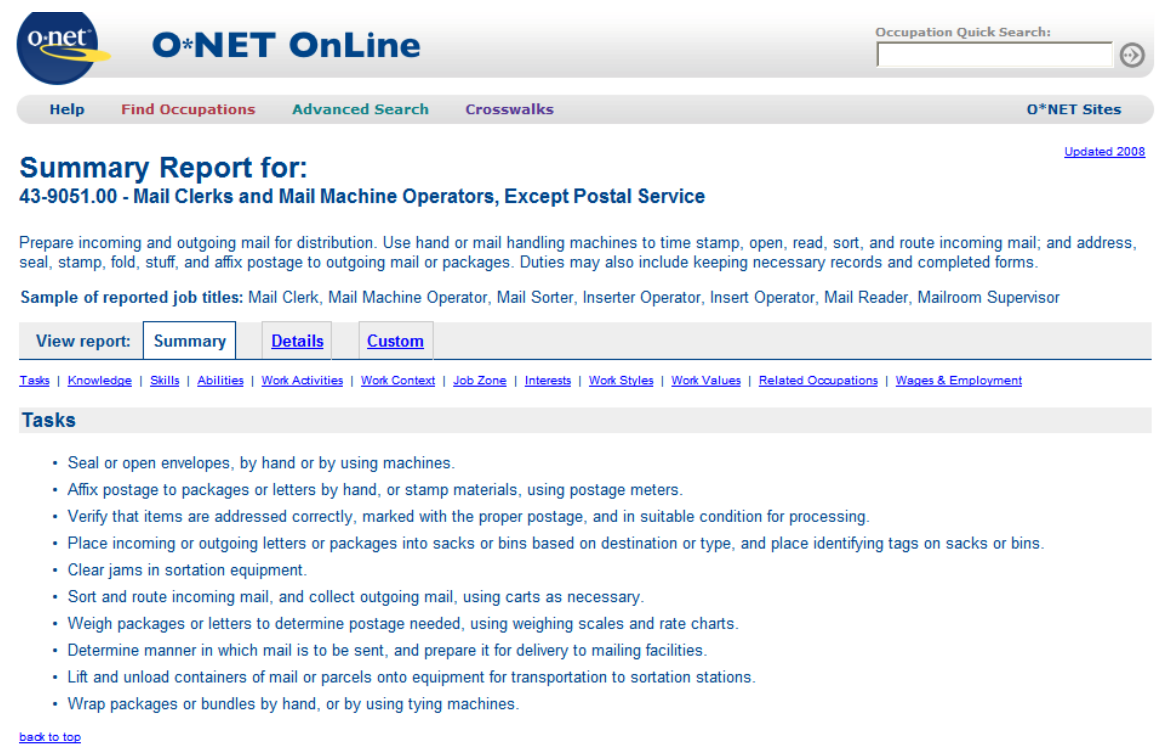

The first of the two most important elements on the page above to notice are the **View report** tabs: **Summary, Details** and **Custom**. **Summary** reports convey occupational information in words (rather than numbers), and as their name implies, are useful for giving an overall view of an occupation. **Details** reports are quantitative, and are pitched at just the right level for comparing characteristics of occupations with those of individuals. As can be expected, **Summary** reports are much shorter than **Details** reports.

The other important element to notice on page above are hotlinks to **Tasks, Knowledge, Skills, Abilities, Work Activities, Work Context, Job Zone, Interests, Work Styles, Work Values, Related Occupations**, and **Wages and Employment**. Except for **Tasks**, which are particular to each occupation, elements of all the other hotlinks in the **Details** reports are reported for every occupation, even those that are unimportant to the occupation. It is useful to think of the names of the elements within each hotlink as the names of rows in a database. The names of the occupations are the names of columns. Quantitative entries in the cells represent the importance of the job element to the occupation.

The O\*NET offers rich occupational information and hotlinks to other information beyond that. However, it does not provide a method for searching occupational information adjusted for disability or functional limitation. It takes the WRQ to do that. The WRQ generates lists of jobs that take disability into account. Jobs listed on WRQ reports by DOT codes and titles can be used to enter into O\*NET **Occupation Search** function to generate information on occupations that should be within the capabilities and tolerances of a person with a disablility.

## *Generating Occupational Information from the O\*NET Page 4*

To get a sense of the broad scope covered by PAQ/WRQ job elements, consider this list of 150 job [elements](http://www.workerrehab.com/download/PAQ_ratings_programmer_scientific_and_engineering.mht) and their PAQ ratings on one of the jobs in the database. Each PAQ/WRQ job element [has its own](http://www.workerrehab.com/download/PAQ_ratings_programmer_scientific_and_engineering.mht)  [detailed definition](http://www.workerrehab.com/download/examine_or_print_job_elements.pdf) that standardizes what the item measures and how its rating scale behaves across all jobs in the database. It may be useful to print these definitions one to a page and spirally bind them.